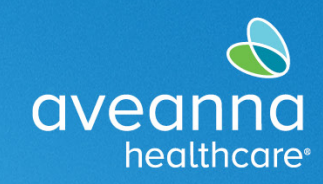

## Creación de una Entrada

Esta guía de referencia rápida se puede utilizar para crear un registro de servicio EOR (Respiro, Asistencia personal y FMS Respiro) en el Portal de AveannaCare en línea. Este ejemplo muestra el proceso de documentación de respiro.

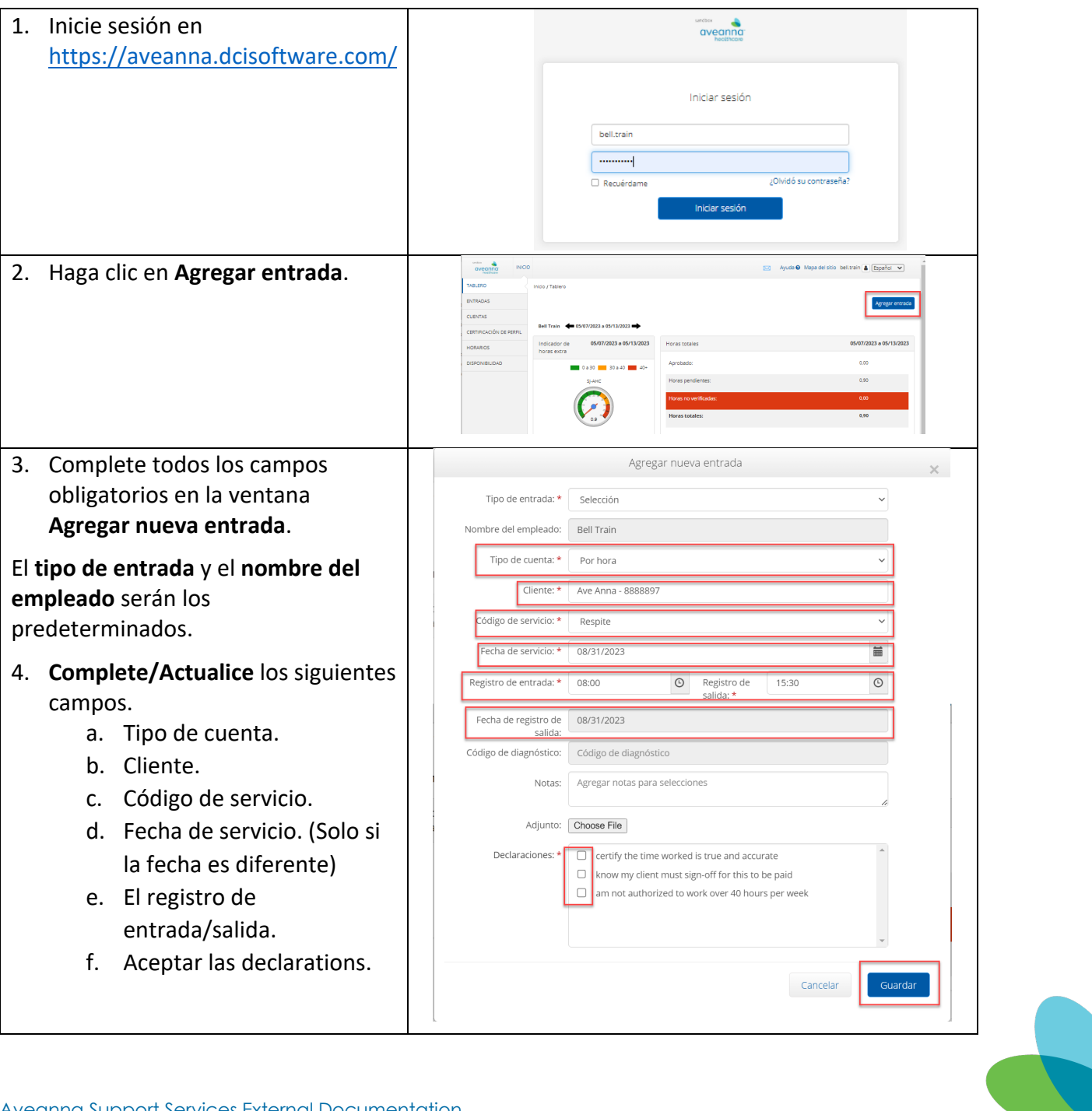

## Creación de una Entrada

GRR

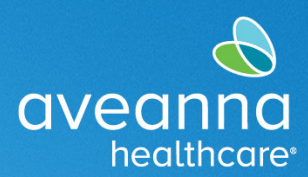

## SUPPORT SERVICES

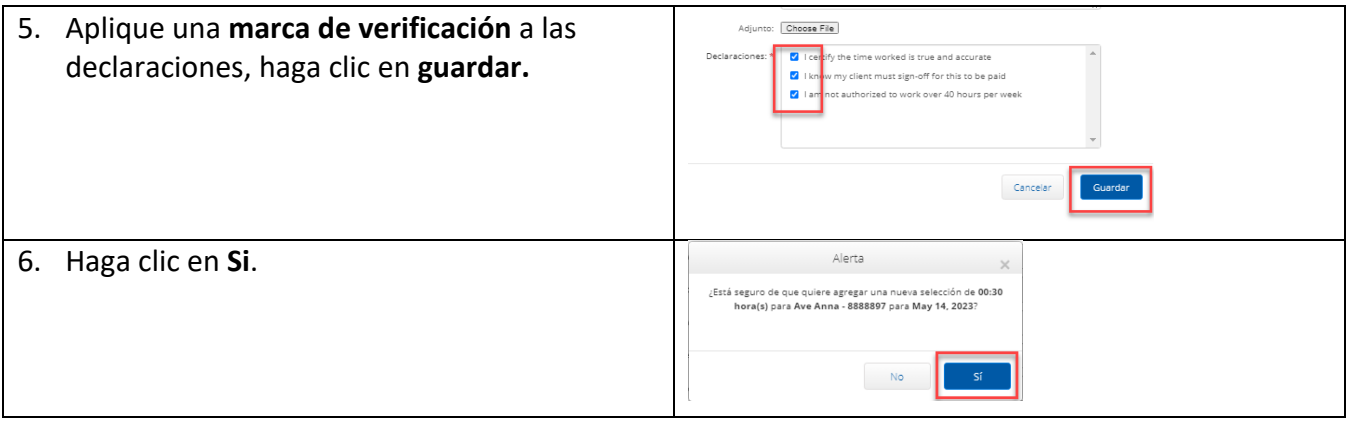

ATENCIÓN: si habla español, tiene a su disposición servicios gratuitos de asistencia lingü.stica. Llame al 1-888-255-8360 (TTY: 711). 注意:如果您使用繁體中文,您可以免費獲得語言援助服務。請致電 1-888-255-8360 (TTY: 711) 。 Aveanna Healthcare, LLC does not discriminate on the basis of race, color, religion, national origin, age, sex, sexual orientation, gender identity or expression, disability, or any other basis prohibited by federal, state, or local law. © 2023 Aveanna Healthcare, LLC. The Aveanna Heart Logo is a registered trademark of Aveanna Healthcare LLC and its subsidiaries.

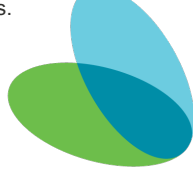